## **hp** StorageWorks Enterprise Virtual Array World Wide Name Label

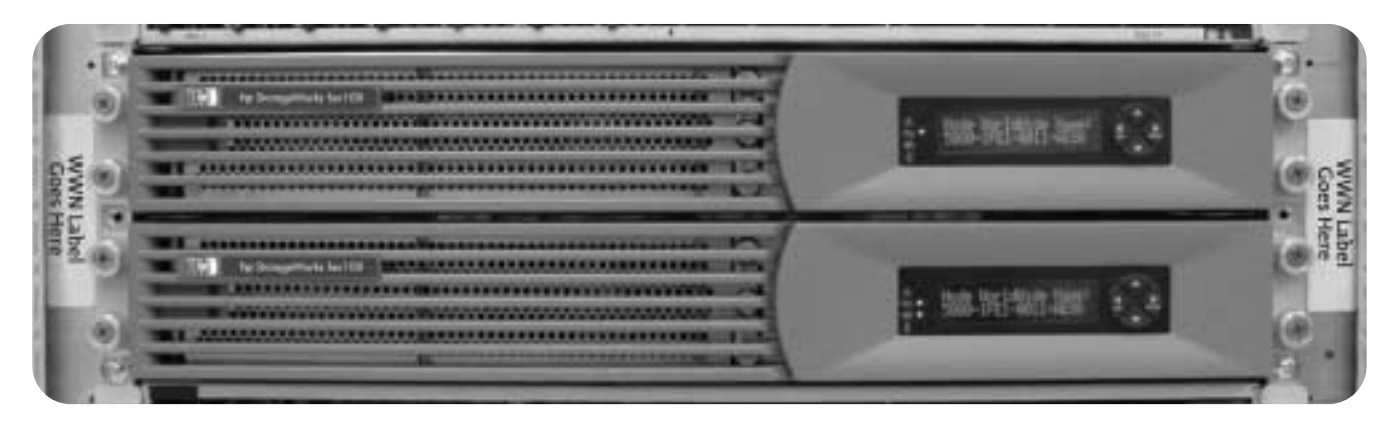

These labels identify the World Wide Name (WWN) for your HP StorageWorks Enterprise Virtual Array storage system.

Use the WWN combined with the License Key Retrieval process to activate the HP StorageWorks Virtual Controller Software (VCS) and other value-added VCS software products per the instructions found in the software kits.

NOTE: The WWN Label will normally be attached to the vertical rails as shown. If equipment is shipped without the WWN Labels attached, apply to rails as described in steps 1 through 4.

Complete the following steps to initialize system operation:

- 1. Remove the screws (one on each side of the controller) that lock the controller rails to the cab in the rear of the controller.
- 2. Loosen the controller enclosure thumbscrews and pull the enclosure forward.
- 3. Peel the WWN label from this card and attach one label to the outside edge of each vertical rail next to the controller enclosure as shown in the picture.
- 4. Push the controller enclosure in and finger-tighten the thumbscrews.
- Enter the WWN and Checksum 5.numbers into the Operator Control Panel (OCP) as described in the *HP StorageWorks Enterprise Virtual Array User Guide*.

Completion of these steps is required for Enterprise Virtual Array storage system operation.

NOTE: The remaining label is for reference.

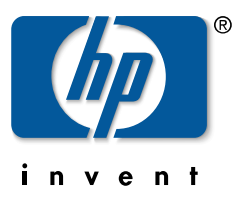